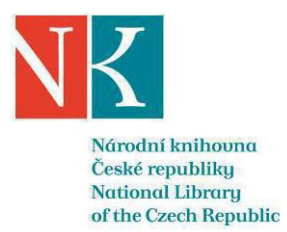

číslo spisu NK ČR: 207/2023 ev. č. NEN: N006/23/V00021780 č. dodatku NK ČR: S0231/2023-1

### Dodatek č. 1

ke Smlouvé o poskytnutí licencí a implementaci ekonomického informačního systému č. S0231/2023 ze dne 29. 8. 2023 (dále jen "Smlouva").

Níže uvedeného dne, mésíce a roku smluvní strany

### Národní knihovna České republiky

státní příspěvková organizace zřízená Ministerstvem kultury ČR

se sídlem: Klementinum 190, 110 00, Praha 1

zastoupená: náměstkyní sekce Ekonomika a provoz NK ČR

IČO: 00023221

DIČ: CZ00023221

bankovní spojení:

číslo účtu:

(dále jako "Objednatel" nebo "NK ČR")

 $\mathsf{a}$ 

### MÚZO Praha s.r.o.

zapsaná v obchodním rejstříku vedeném u Městského soudu v Praze, oddíl C, vložka č. 24646 se sídlem: Politických vězňů 15, Praha 1, 110 00 IČO: 49622897 DIČ: CZ49622897 bankovní spojení: číslo účtu: jednající:

(dále jen "Poskytovatel")

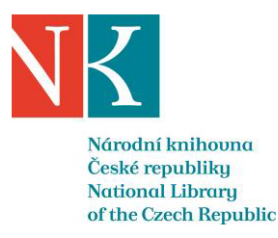

(Objednatel a Poskytovatel, dále společně též jako "smluvní strany")

uzavřely v souladu s čl. 10.3 Smlouvy na veřejnou zakázku malého rozsahu na služby s názvem "Poskytnutí licencí a implementace ekonomického informačního systému", tento Dodatek č. 1.

### 1. Úvodní ustanovení

- 1.1 Dne 29. 8. 2023 byla mezi Objednatelem a Poskytovatelem uzavřena Smlouva o poskytnutí licencí a implementaci ekonomického informačního systému č. S0231/2023 na veřejnou zakázku malého rozsahu na služby s názvem "Poskytnutí licencí a implementace ekonomického informačního systému".
- 1.2 Předmětem Smlouvy se rozuměl závazek Poskytovatele dodat Objednateli licence a provést implementaci ekonomického informačního systému, včetně vypracování cílového konceptu, školení a migrace dat, provádět podporu legislativních, organizačních změn a údržbu ekonomického informačního systému.
- 1.3 Současně dle čl. 5.1 Smlouvy bylo ujednáno, že cena za řádné a včasné splnění celého předmětu Smlouvy se stanovuje dohodou stran ve výši 1.698.300,- Kč bez DPH.

### II. Předmět Dodatku č. 1

- 2.1 Po nabytí účinnosti Smlouvy byla zjištěna potřeba víceprací spočívající ve vytvoření dokumentu s názvem Návrh řešení prodeje, kdy účelem tohoto dokumentu je návrh řešení specifického způsobu prodeje v rámci NK ČR. Základním principem je dopracování formuláře ("Prodejní formulář"), který bude nadstavbou nad příslušnými agendami. Pomocí tohoto formuláře budou generovány doklady do evidencí "Pokladní doklady", "Prodejky", a "Přijaté objednávky", přičemž bližší specifikace víceprací (služeb) je uvedena v příloze č. 1 tohoto Dodatku.
- 2.2 Za uvedené vícepráce byla mezi Objednatelem a Poskytovatelem sjednána smluvní cena ve výši 301.000,- Kč bez DPH.
- 2.3 Objednatel se s Poskytovatelem tímto dohodli, že v intencích uvedených výše v čl. 2.1 tohoto Dodatku č. 1 se doplňuje Smlouva. Současně se Objednatel s Poskytovatelem dohodli, že čl. 5.1 Smlouvy se pozměňuje takto: "Cena za řádné a včasné splnění celého předmětu Smlouvy se stanovuje dohodou stran ve výši 1.999.300,- Kč bez DPH.

### II. Závěrečná ustanovení

- 3.1 Ostatní ustanovení Smlouvy uzavřené mezi smluvními stranami se nemění.
- 3.2 Tento Dodatek č. 1 nabývá platnosti dnem jeho podpisu oprávněnými osobami obou smluvních stran a účinnosti dnem jeho uveřejnění podle zákona č. 340/2015 Sb., o registru smluv.
- 3.3 Tento Dodatek č. 1 je vyhotoven a podepsán elektronicky. Každá ze smluvních stran obdrží originál Dodatku č. 1 v elektronické podobě.
- 3.4 Smluvní strany prohlašují, že si tento Dodatek č. 1 přečetly, porozuměly jeho obsahu, souhlasí s jeho

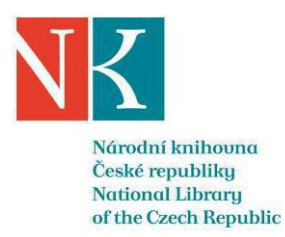

obsahem a na důkaz toho připojují níže své elektronické podpisy. Rovněž tak prohlašují, že jim nejsou známy žádné skutečnosti, které by mohly způsobit neplatnost uzavíraného Dodatku č. 1, učinit jej neúčinným vůči jim navzájem či vůči jakékoliv třetí osobě a zmařit jeho účel.

V Praze dne (uvedeno v el. podpisu)

V Praze dne (uvedeno v el. podpisu)

Za Objednatele:

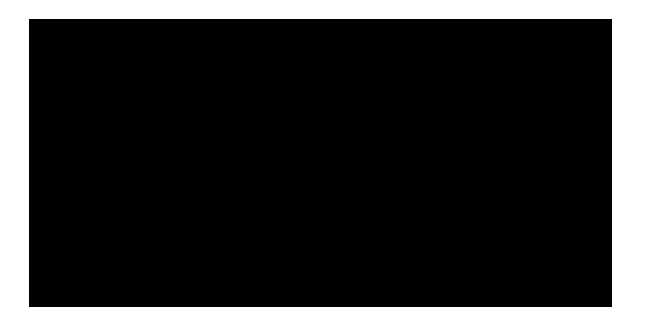

Za Poskytovatele:

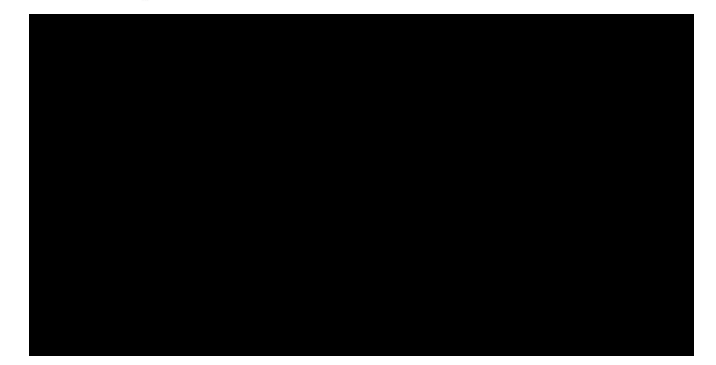

Za Poskytovatele:

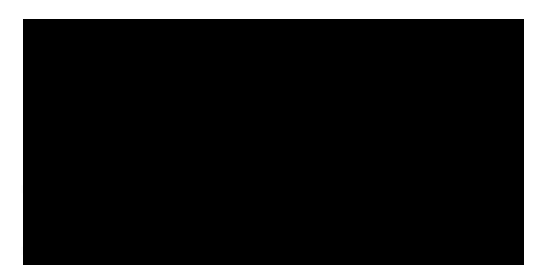

Příloha č. 1— Návrh řešení prodeje

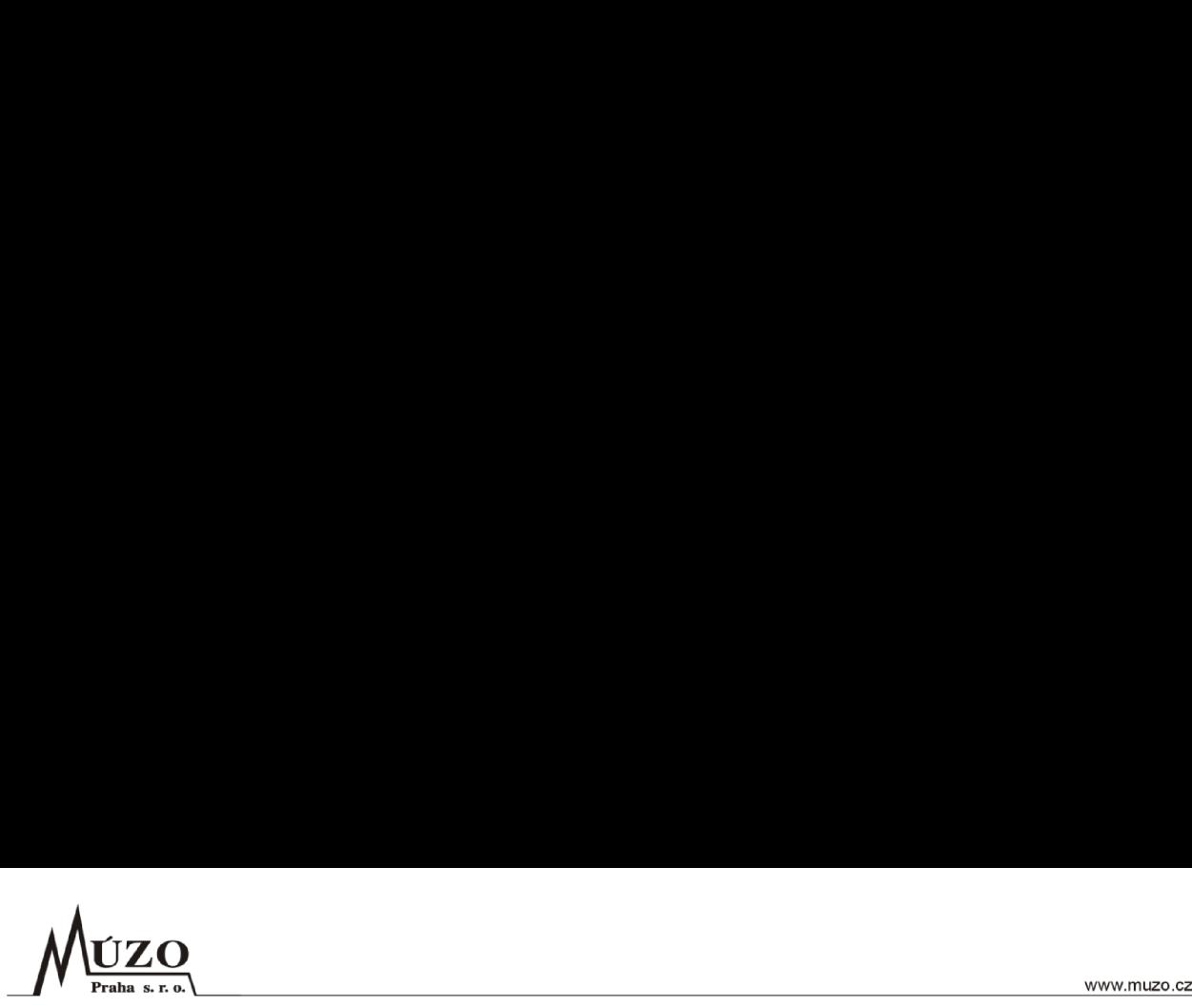

# **EIS JASU® CS**

(Ekonomický informační systém)

# Návrh řešení prodeje pro Národní knihovnu České republiky ver. 1.1

Dodavatel: MÚZO Praha s.r.o. Politických vězňů 15 110 00 Praha 1

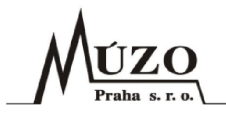

### Verze dokumentu

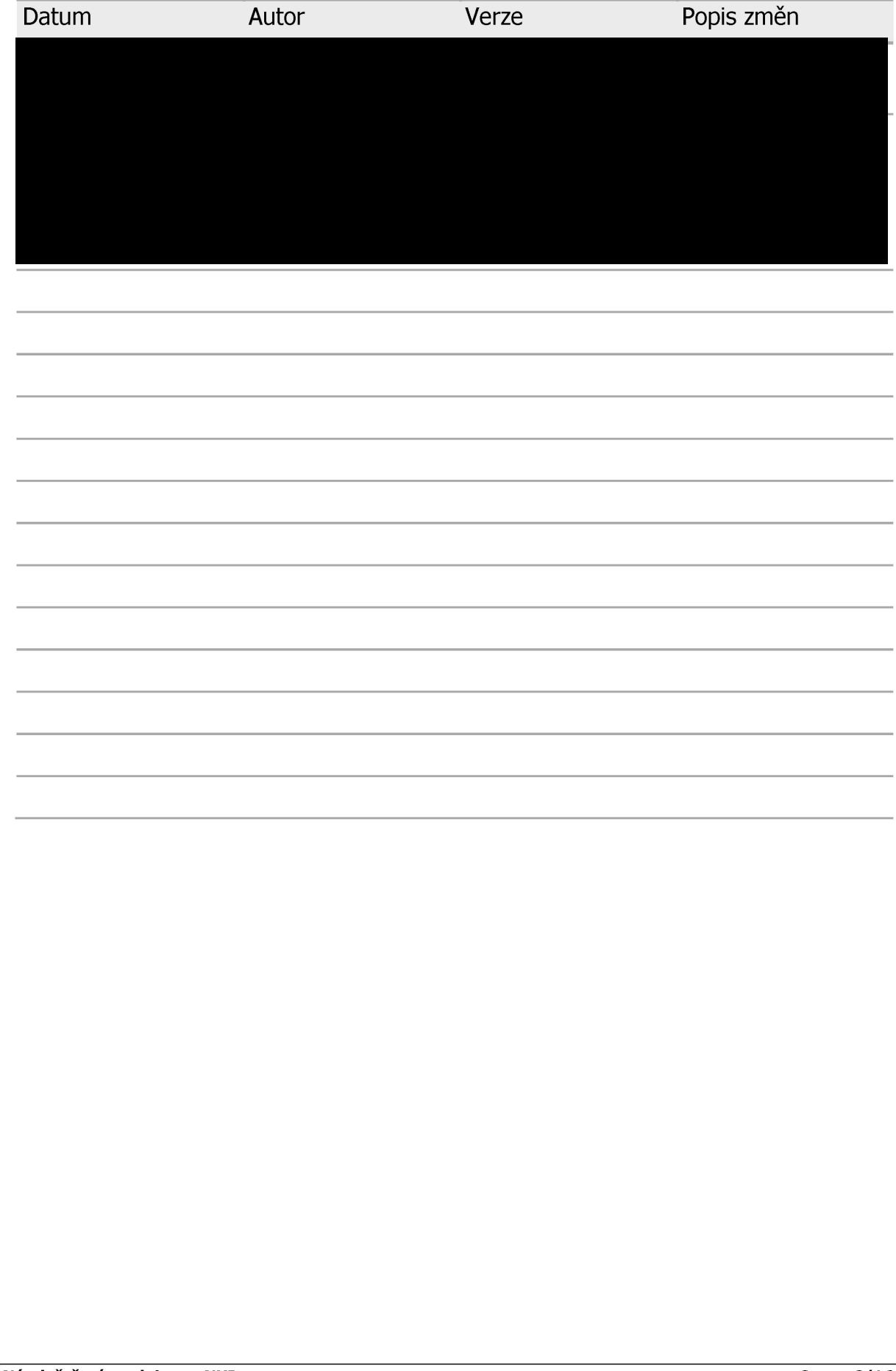

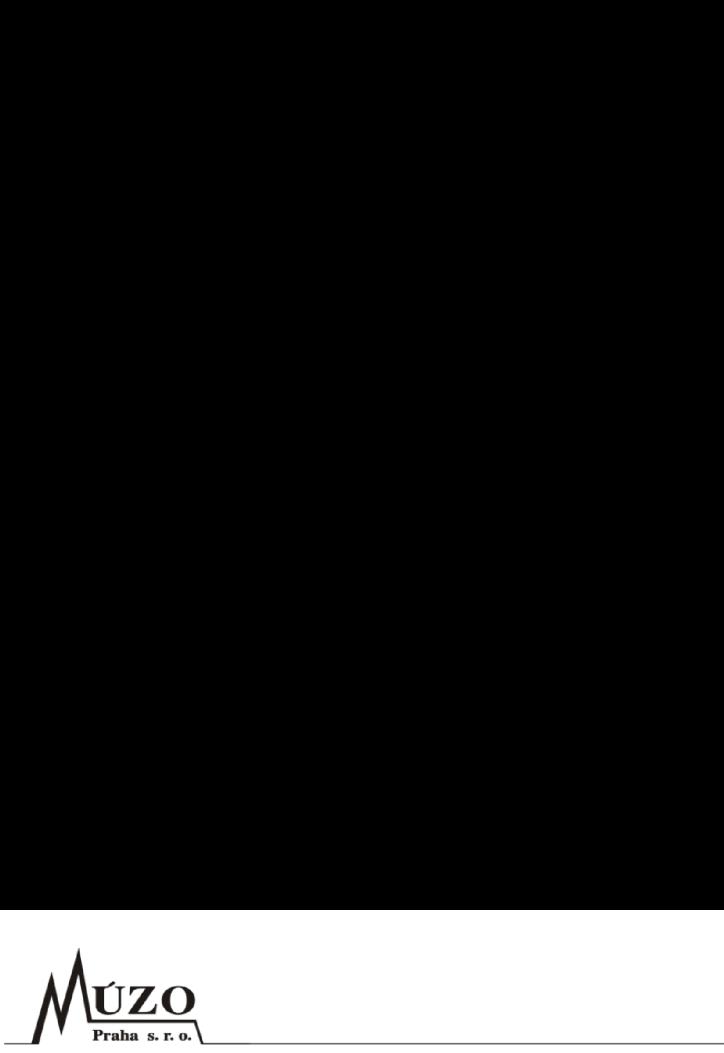

### Obsah

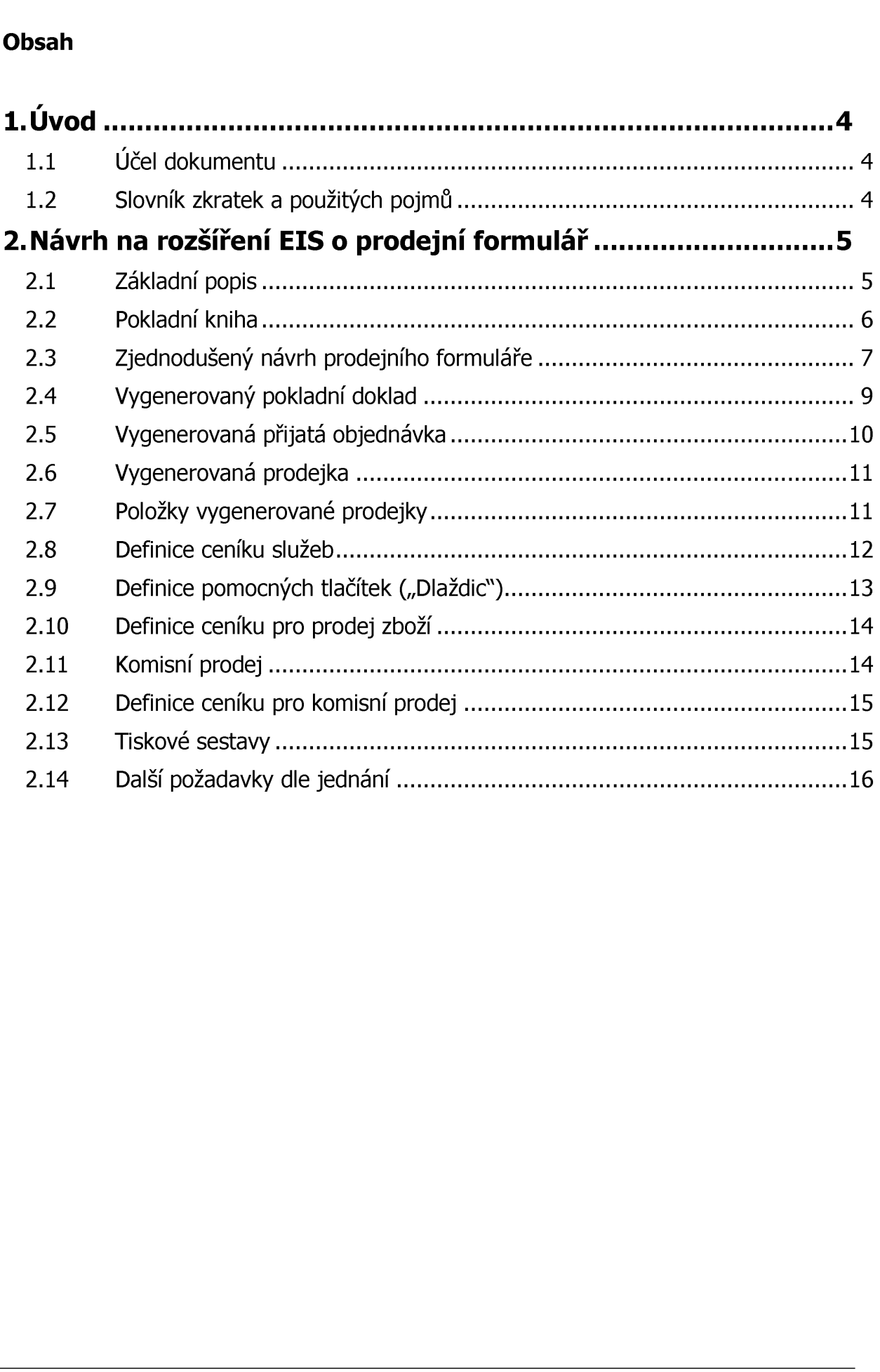

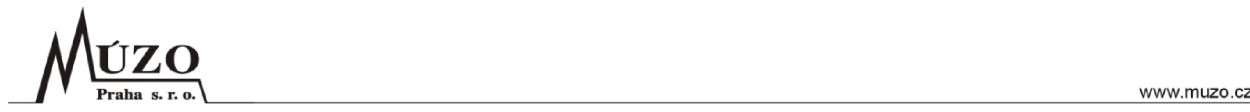

### 1. Úvod

Tento dokument obsahuje návrh řešení specifického způsobu prodeje v rámci Národní knihovny České republiky. Stávající informační systém na Národní knihovně umožňuje uživatelům použít zjednodušené automatické operace, které v současné chvíli EIS JASU© CS nemá k dispozici, jelikož se jedná pouze o evidenční systém. *Muzo*<br> **Constantinoval (Constantinoval de la propriet)**<br> **Constantinoval de la proprietate de la proprietate de la proprietate de la proprietate de la proprietate de la proprietate de la proprietate de la proprietate de l MUZO<br>
Fraha s.r.e.**<br>
L. **Úvod**<br>
Fenha s.r.e.<br>
Zivatelům použít zjednodušené automatické<br>
ASU® CS nemá k dispozici, jelikož se jedná použít zjednodušené automatické<br>
ASU® CS nemá k dispozici, jelikož se jedná použít<br>
Trámc **MUZO**<br>
Fraha s.r.s.<br> **L. Úvod**<br>
Fraha s.r.s.<br> **L. Úvod**<br>
Fento dokument obsahuje návrh řešení specifici<br>
zivatelům použít zjednodušené automatické<br>
ASU® CS nemá k dispozici, jelikož se jedná použitých<br> **L.1 Účel dokumentu** 

V rámci nasazení EIS JASU® CS je tedy potřeba zapracovat do systému úpravy.

### 1.1 Účel dokumentu

Účelem dokumentu je návrh řešení tak, aby nebyl snížen pracovní komfort uživatelů a efektivita při práci.

### 1.2 Slovník zkratek a použitých pojmů

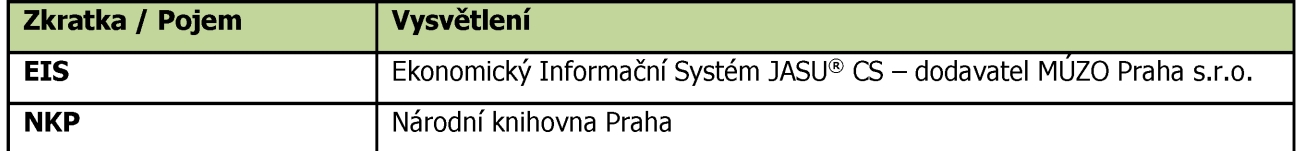

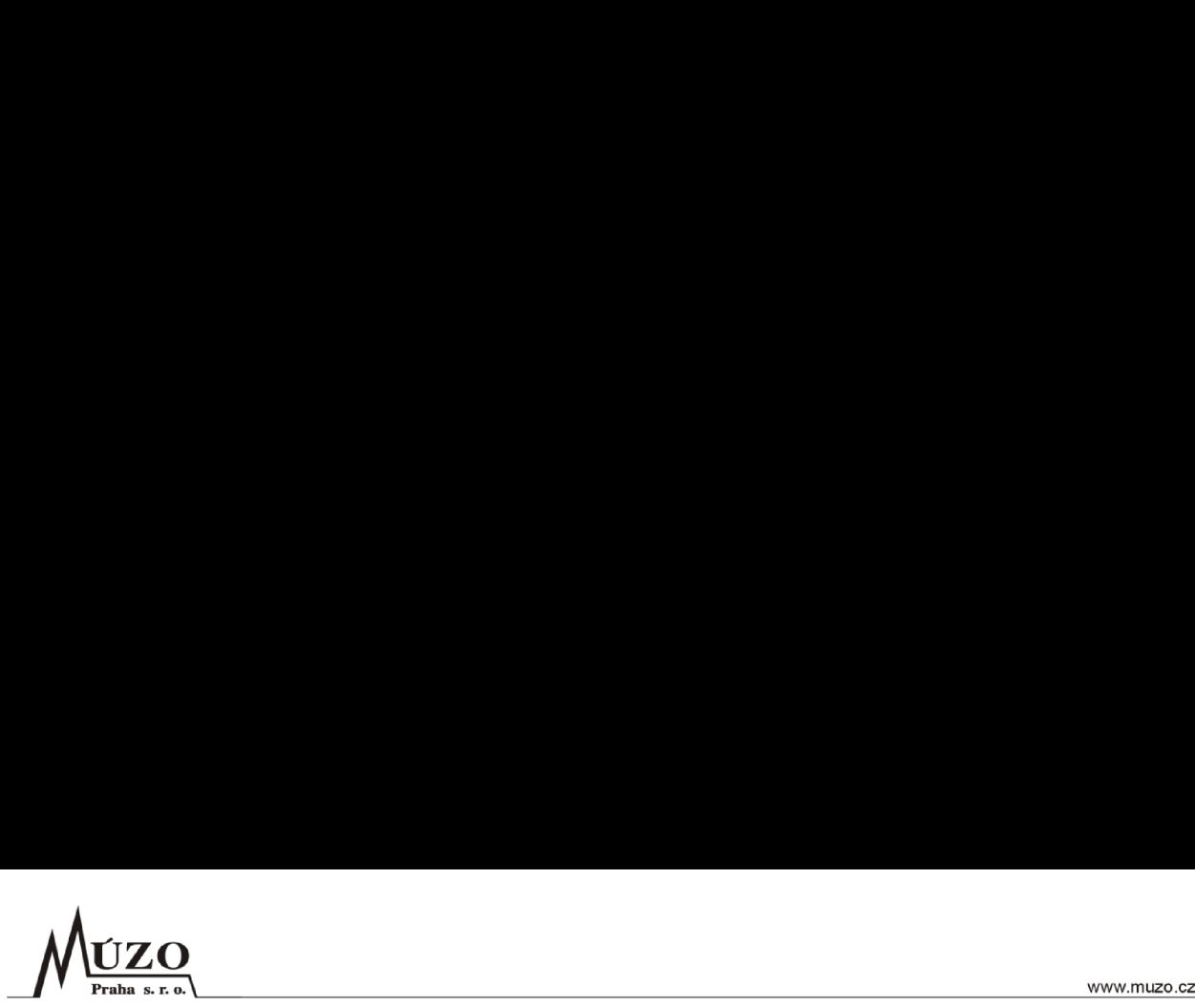

### 2. Návrh na rozšíření EIS o prodejní formulář

### 2.1 Základní popis

Na základě provedené analýzy a požadavku NKP, aby v EIS JASU© CS byla dostupná obdobná funkcionalita jako ve stávajícím systému, předkládáme návrh na dopracování nadstavby pro agendy pokladna, sklady a pohledávky, tak aby je bylo možné používat jako zjednodušený prodejní systém.

Základním principem řešení daného požadavku je dopracování formuláře (dále "Prodejní formulář"), který bude nadstavbou nad příslušnými agendami. Pomocí tohoto formuláře budou generovány doklady do evidencí "Pokladní doklady", "Prodejky" a "Přijaté objednávky".

V rámci NKP bude existovat několik pracovišť, které budou používat tento prodejní formulář. V systému budou tedy existovat nastavení pro každé pracoviště, které bude možné samostatně nastavit a následně toto nastavení přiřadit jednotlivým uživatelům. Každé pracoviště bude mít tedy samostatnou pokladnu a řadu dokladů pro pokladní doklady, v případě prodeje ze skladu samostatnou řadu dokladů pro prodejky a v případě vytváření objednávek také samostatnou řadu dokladů pro přijaté objednávky. Počet pracovišť bude před realizací daný a uživatelsky neměnný. Pokud je uvedený seznam pracovišť neúplný, NKP dodá seznam všech pracovišť, která by měla prodejní formulář používat. Aktuálně se jedná o tyto pracoviště:

- e pokladna studovna Hostivař,
- e pokladna mobilní prodej,
- e pokladna Slovanská knihovna,
- e pokladna Zrcadlová kaple,
- e pokladna oddelení periodik,
- e pokladna hala služeb,
- e pokladna referenčních a meziknihovních služeb,
- e pokladna oddělení studoven.

Pokladní doklady vygenerované pomocí prodejního formuláře budou sloužit k evidenci obratů ve fyzické pokladně a také k evidenci dokladů zaplacených pomocí platebních karet. Následně budou pokladní doklady použity pro vytvoření účetních dokladů a zaúčtování hotovostních operací v pokladně. Pro zaúčtování pokladních dokladů budou sloužit standartní funkce EIS. Platby kartou budou účtovány z banky. V rámci evidence pokladny bude možné tisknout přehledy o obratech v pokladně za zvolené období. Dále bude možné tisknout obraty karetních operací pro kontrolu obratů oproti výpisu v bance. Tiskové přehledy budou dostupné ze standartního tiskového formuláře modulu pokladna. V případě potřeby "potvrzení" lze použít standartní schvalovací procesy v EIS. Tisk účtenky bude integrován do prodejního formuláře. Francovišť bude před realizací daný<br>
Počet pracovišť bude před realizací daný<br>
seznam pracovišť heúplný, NKP dodá sezna<br>
formulář používat. Aktuálně se jedná o tyto<br>
• pokladna studovna Hostivař,<br>
• pokladna zircadlová kap

V případě, že bude v rámci prodeje, prodáváno zboží ze skladu, budou generovány také prodejky do agendy skladů. Tyto doklady budou sloužit odečtení zásob na skladu a také k zaúčtování "výnosů" z prodeje. Součástí nastavení pracoviště budou tedy také informace potřebné pro založení prodejky. Například číslo skladu atd.

V případě prodeje na fakturu bude použita standartní prodejka v EIS. Z prodejky lze generovat fakturu pomocí standartní funkce.

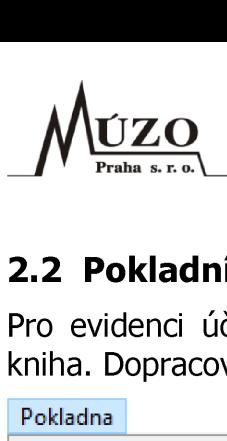

### 2.2 Pokladní kniha

Pro evidenci účtenek bude sloužit agenda Pokladna a zejména formlulář Pokladní kniha. Dopracován bude prodejní formulář a jeho nastavení.

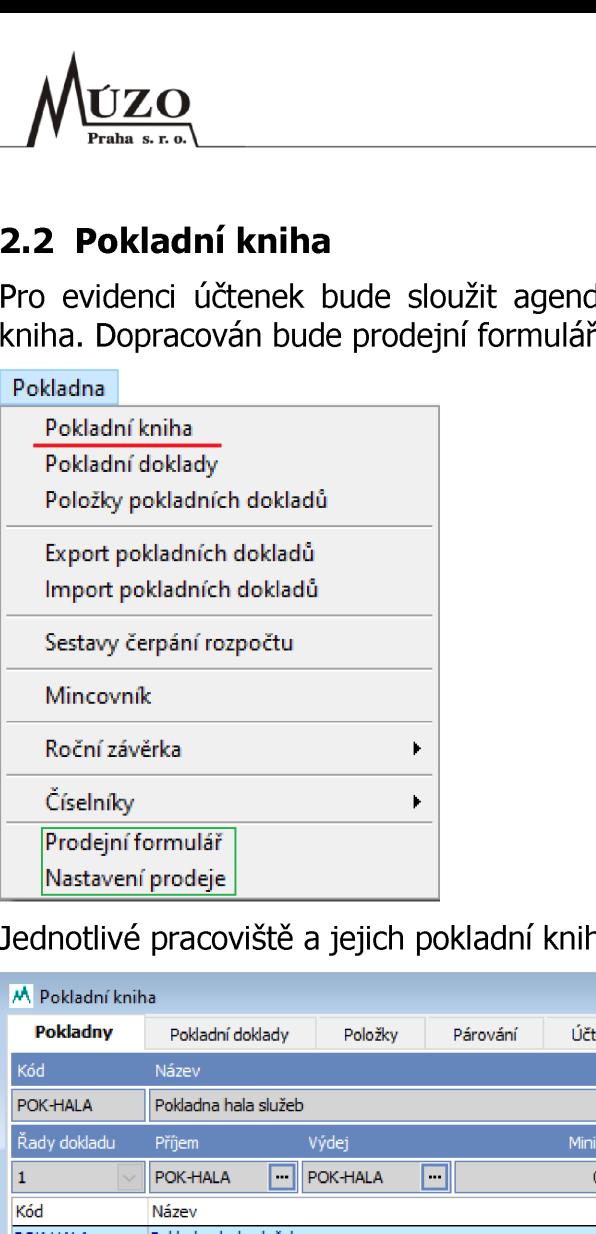

Jednotlivé pracoviště a jejich pokladní knihy. Příklad pro halu a studovnu.

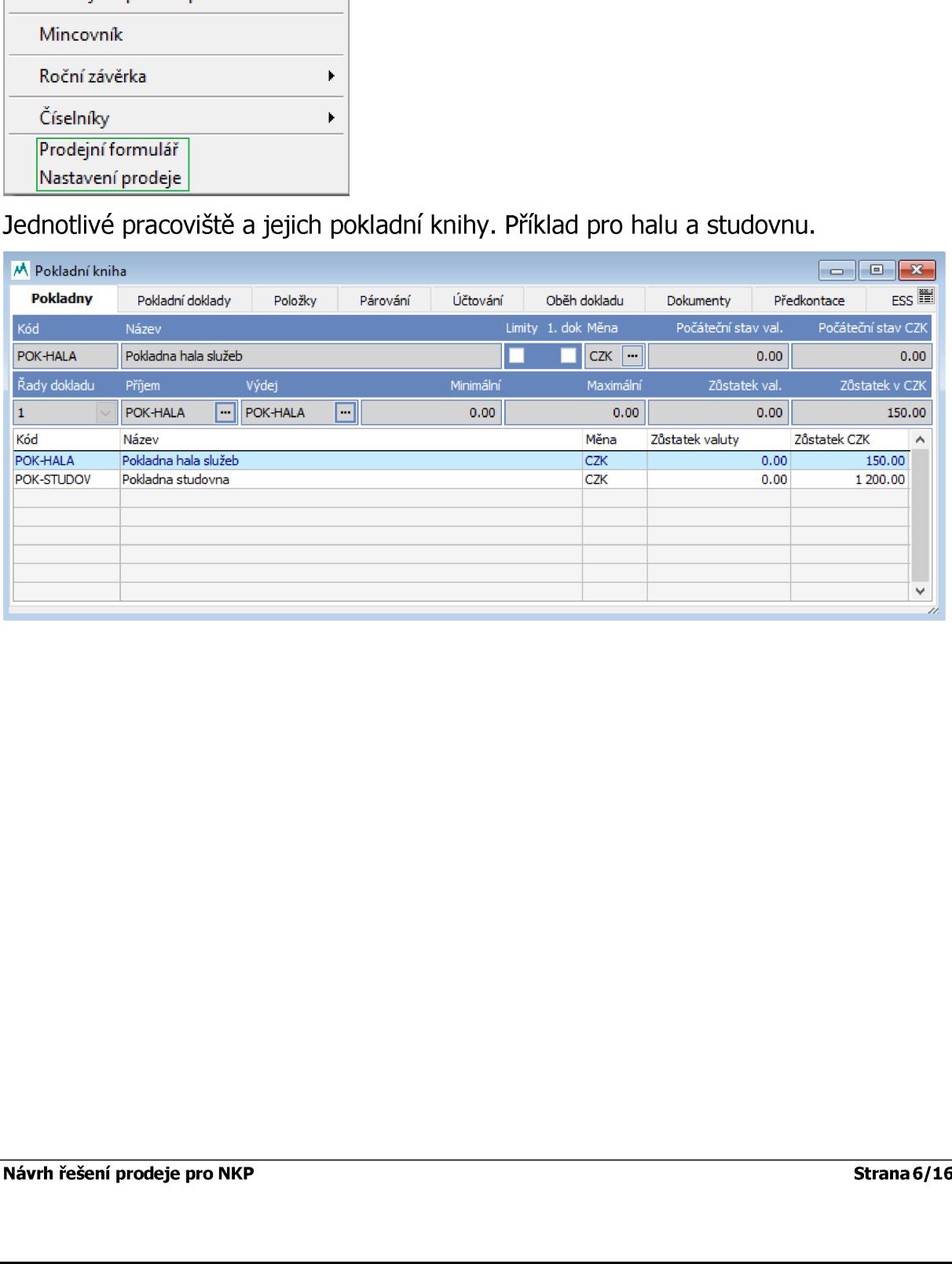

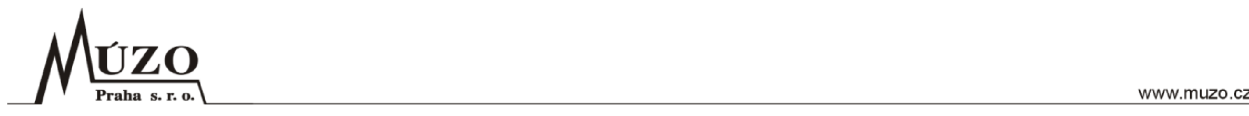

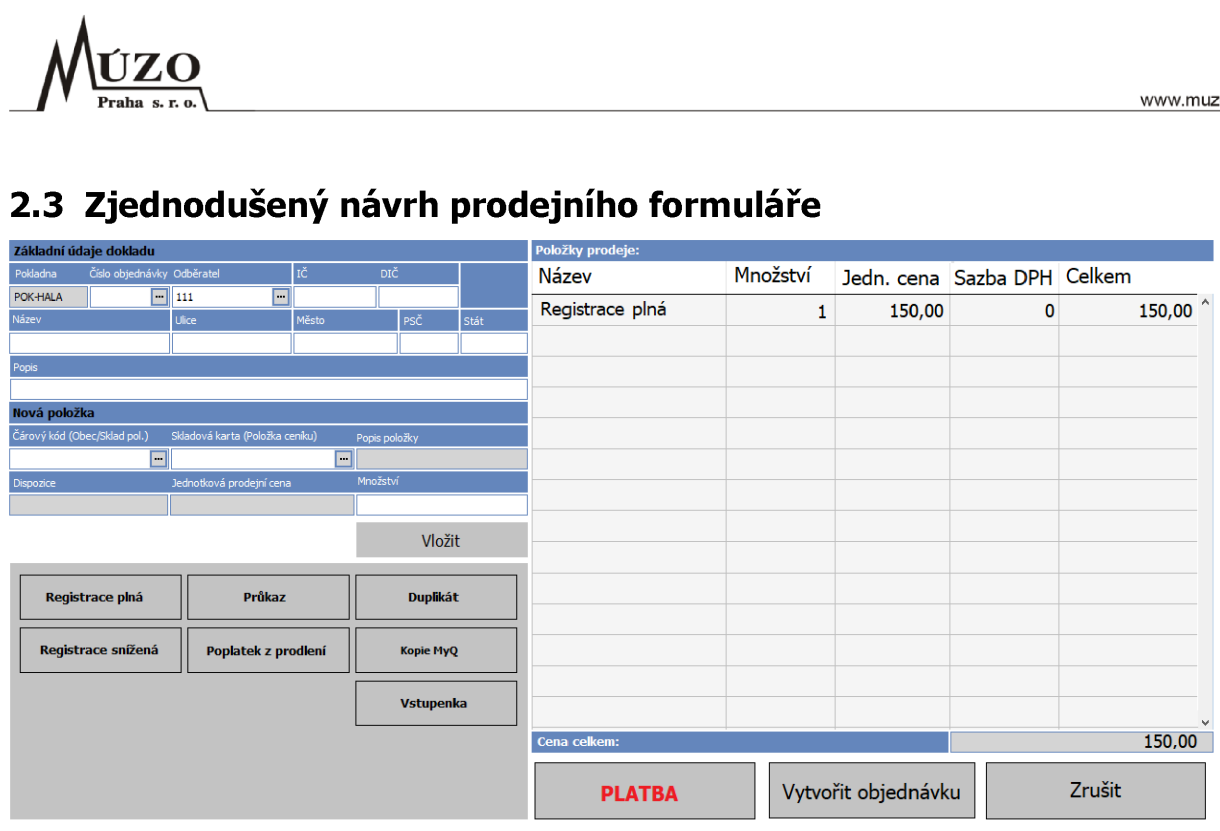

Po stisknutí "dlaždice" (např. Registrace plná), případně po výběru skaldové nebo obecné položky a stisknutím tlačítka "Vložiť", se zobrazí "kalkulačka" (viz níže), pro zadání počtu položek. U vybraných služeb, kde je známa pouze celková cena, bude možné zadat přímo částku. Částka bude s DPH. Sazba DPH pro dopočtení základu bude uvedena v číselníku EIS. Po potvrzení přidání, se položka přidá do návrhu rozpracované účtenky v pravém okně. Po stisknutí tlačítka "Platba" se zobrazí nabídka pro potvrzení platby "Zaplaceno hotově" nebo "Zaplaceno kartou". Po potvrzení platby se do EIS vygenerují příslušné doklady a zobrazí se tisk "účtenky". Účtenka bude ve většině případů vystavena na obecného partnera například 111, Rezidenti (FO). Případně bude možné vybrat partnera z číselníku (adresáře) EIS. Do číselníku nebude možné partnera přidávat, respektive tato možnost bude omezena funkční rolí, kterou bude mít uživatel přiřazen. Na pokladní doklad a prodejku bude však možné partnera zadat jednorázově a vyplnit hodnoty poli IC, DIC atd. přímo na prodejním formuláři. Následně bude možné vytisknout také daňový doklad s těmito informacemi. U vybraných pracovišť (volba nastavení prodeje) bude zobrazeno také tlačítko "Vytvořit objednávku". Po potvrzení bude vygenerován doklad do evidence "Přijaté objednávky" a následně bude zobrazeno číslo vygenerované objednávky. Formulář pak umožní načtení připravené objednávky přes ikonu [...]. Objednávku bude možné vystavit pouze na partnera vybraného z číselníku. obecné položky a stisknutím tlačítka "Vlož<br>zadání počtu položek. U vybraných služeb možné zadat přímo částku. Částka bude s Dvedena v číselníku EIS. Po potvrzení přidái<br>účtenky v pravém okně. Po potvrzení přidái<br>účtenky v

Stisknutím tlačítka "Zrušiť" se vymaže poslední položka nebo celá rozpracovaná účtenka.

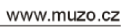

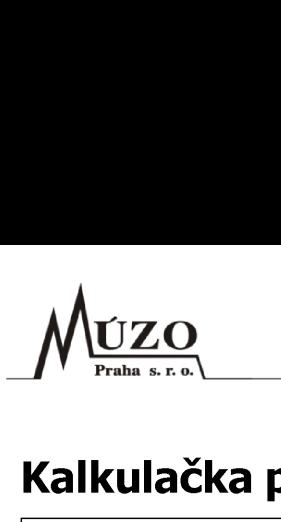

## Kalkulačka počtu položek

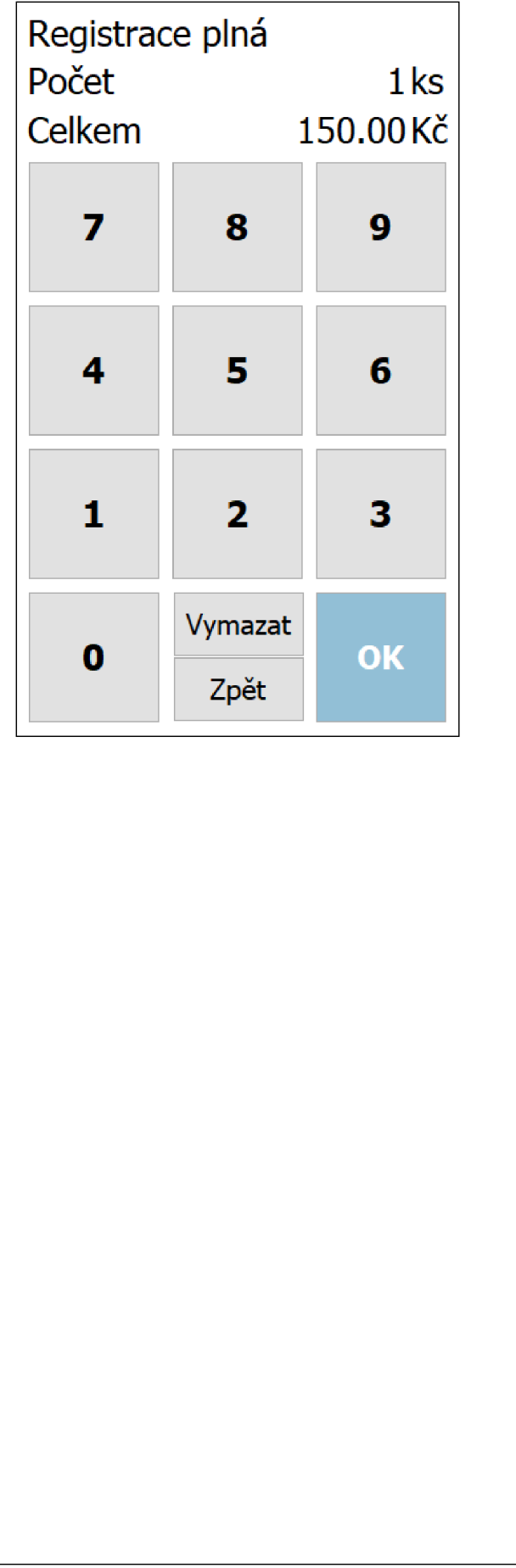

## Potvrzení platby

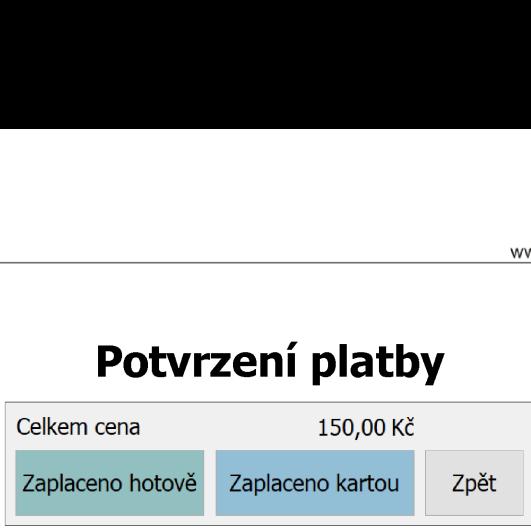

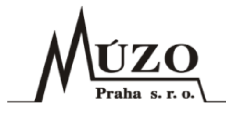

### 2.4 Vygenerovaný pokladní doklad

Každé pracoviště bude mít svou řadu dokladů. Příklad vygenerovaného dokladu pro pokladny ve studovně.

Řada dokladů bude určená pokladnou, přiřazení účetního případu bude dle nastavení importního formuláře. Způsobem platby bude určeno, zda má pokladní doklad vliv na zůstatek v pokladně. **dní doklad**<br>ou řadu dokladů. Příklad v<br>kladnou, přiřazení účetního<br>em platby bude určeno, zda<br>přírování p<sup>účtování oběh dokladu</sup>

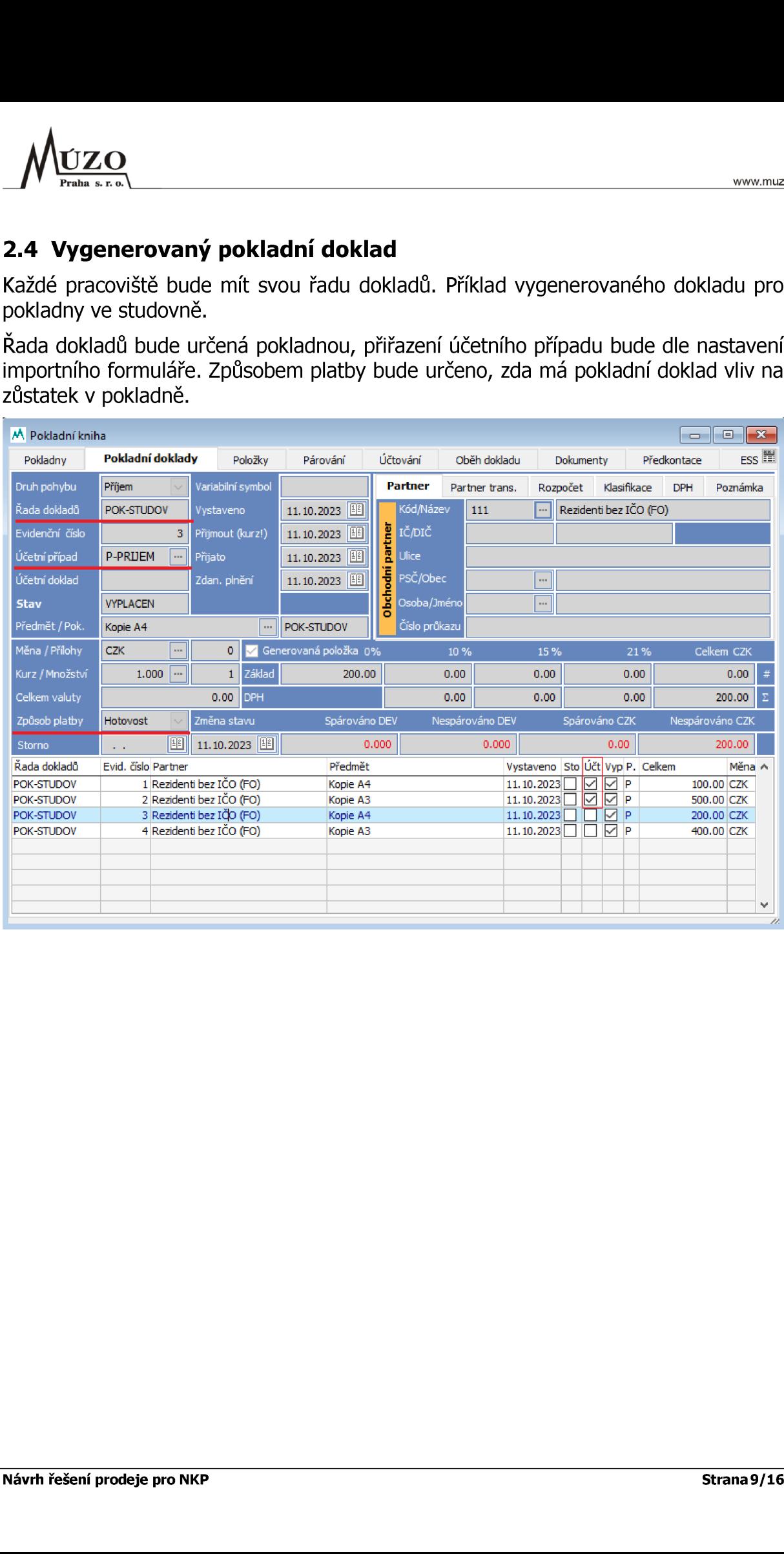

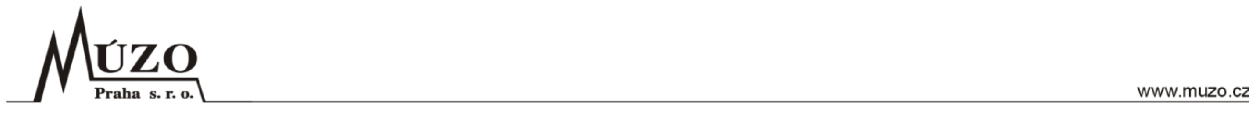

### 2.5 Vygenerovaná přijatá objednávka

Každé pracoviště, které bude využívat možnosti vytvoření objednávky předem, bude mít svou řadu dokladů pro objednávky.

Řada dokladu pro objednávku na dané pracoviště bude součástí nastavení programu. Číslování bude například RRPPXXXXX, kde RR je rok, PP je číslo pracoviště (01-99) a XXXXX je evidenční číslo. **á objednávka**<br>
využívat možnosti vytvořer<br>
ednávky.<br>
na dané pracoviště bude s<br>
PXXXXX, kde RR je rok, PP<br>
uru, je nutné ji vystavit ručr<br>
studovnu.<br>
Exty P<sup>árování</sup> Oběh dokladu

V případě potřeby vytavit fakturu, je nutné ji vystavit ručně. Do faktury Ize jednoduše převzít údaje z objednávky.

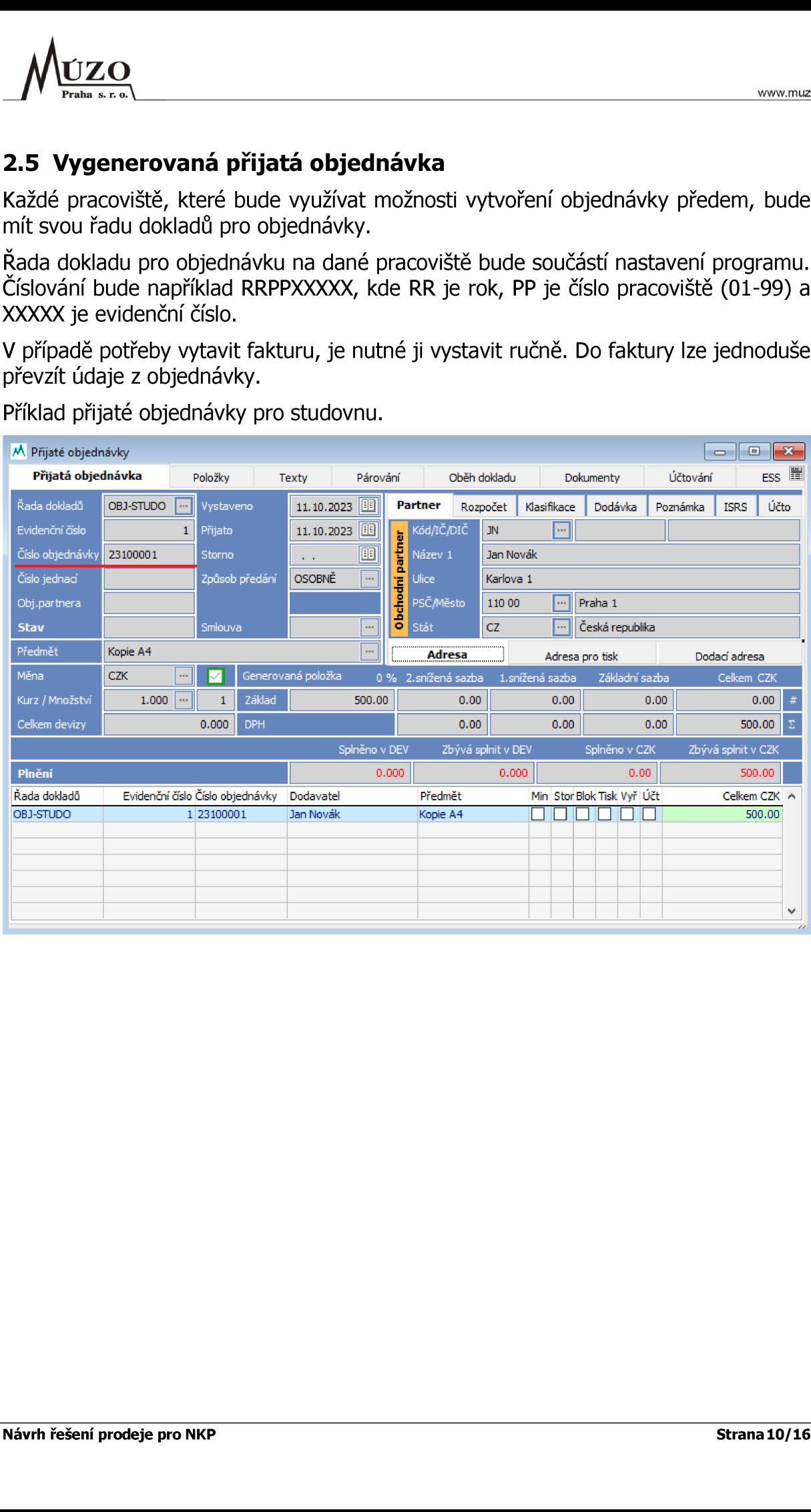

Příklad přijaté objednávky pro studovnu.

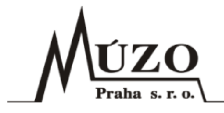

### 2.6 Vygenerovaná prodejka

Každé pracoviště, které bude prodávat zboží ze skladu, bude mít svůj sklad a také svou řadu dokladů pro prodejky. Řada dokladu pro objednávku daného pracoviště bude součástí nastavení programu. Přiřazení účetního případu bude provedeno dle nastavení prodejního formuláře.

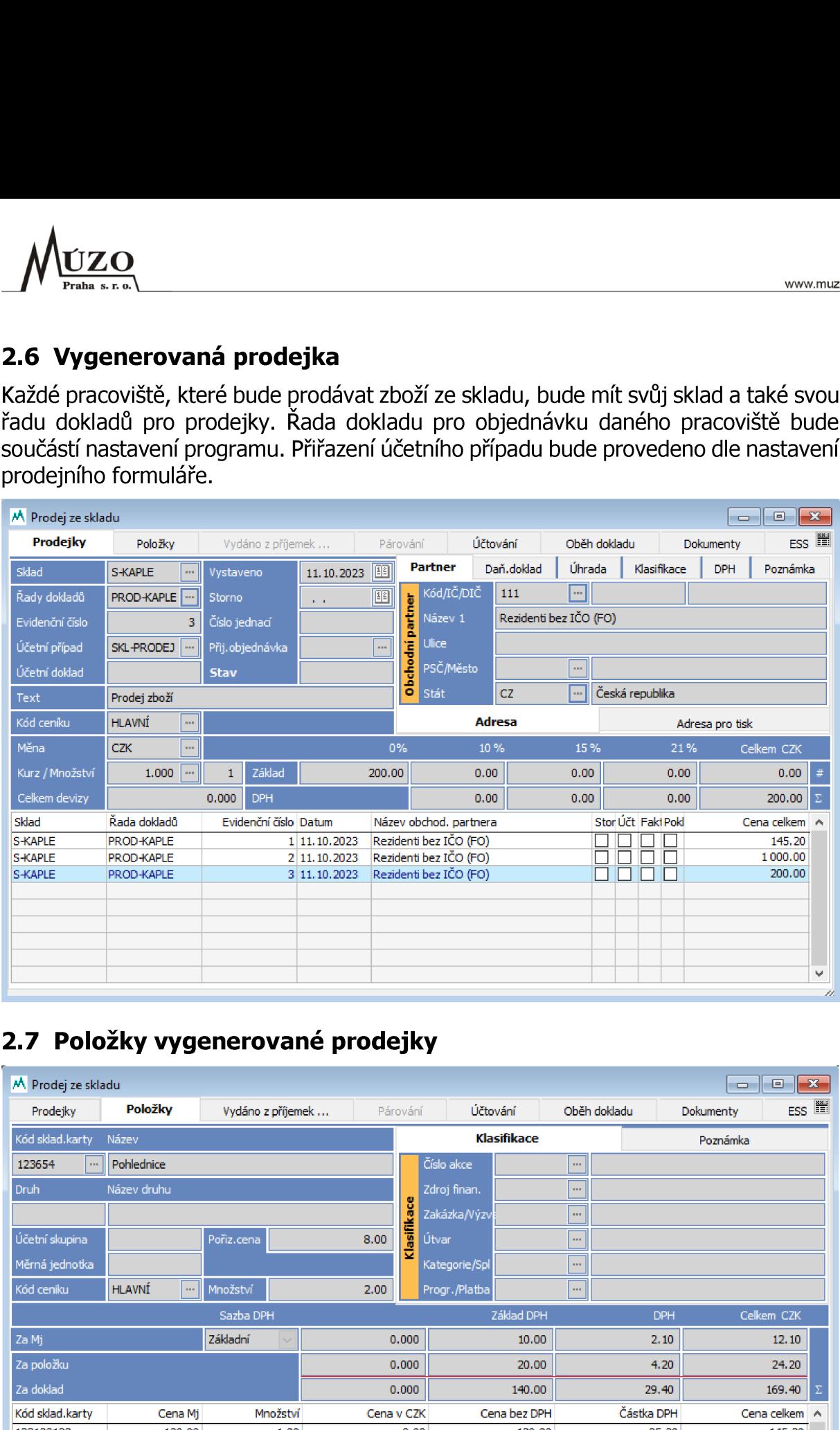

### 2.7 Položky vygenerované prodejky

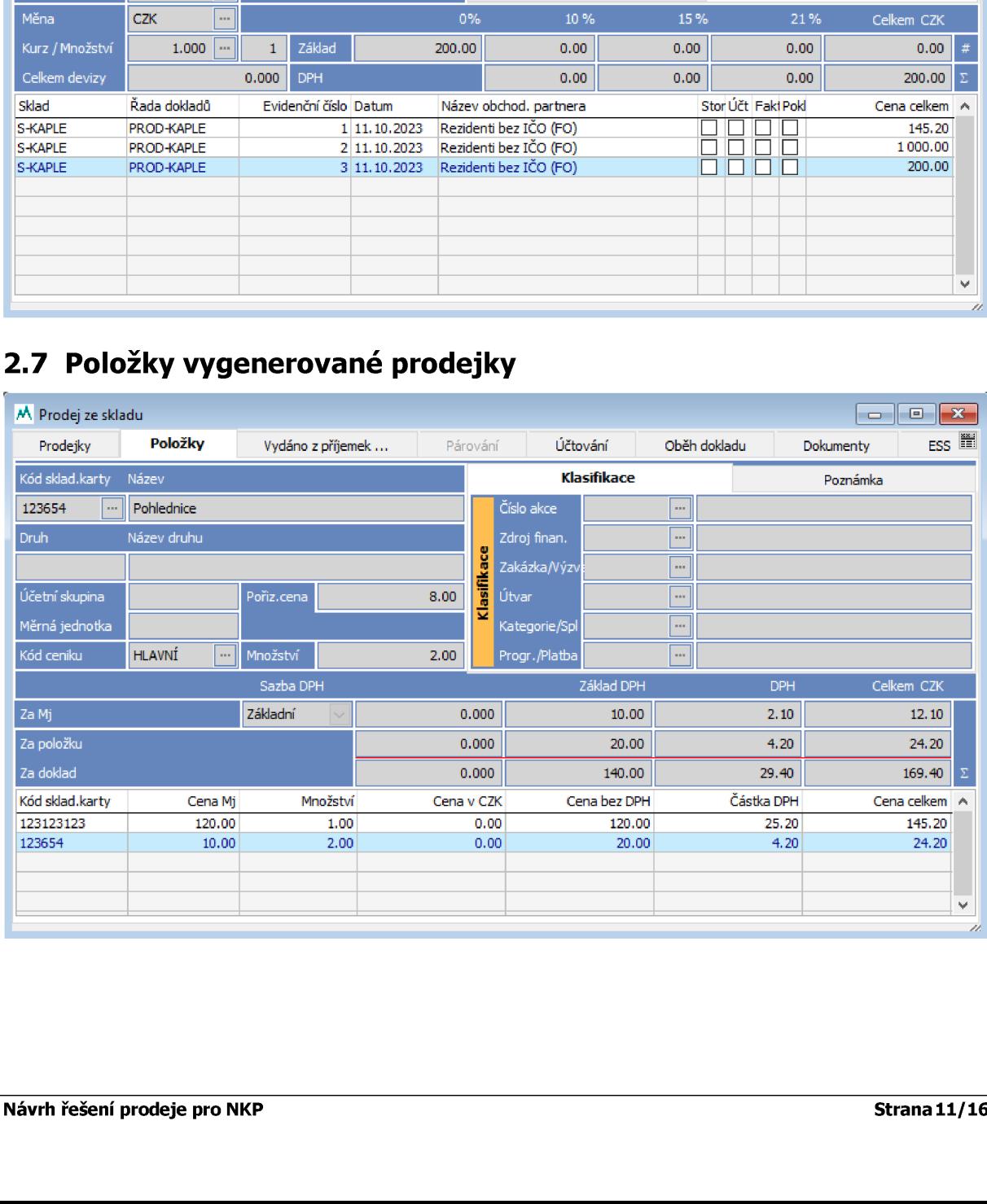

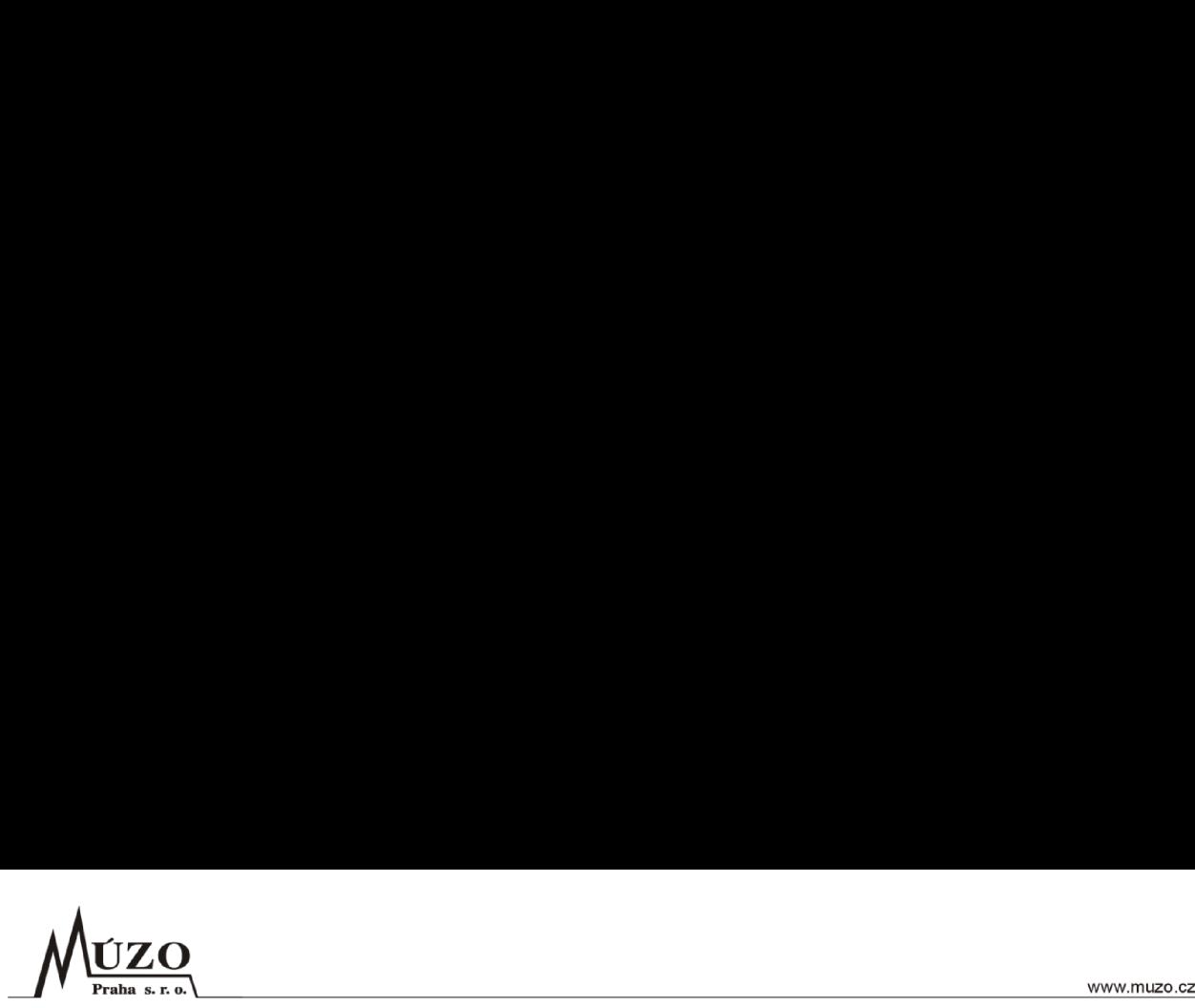

### 2.8 Definice ceníku služeb

Ceník služeb bude realizován pomocí číselníku obecných položek. Uvedená cena bude také prodejní cenou.

Vazba na Obecné a Skladové položky a počet MJ bude dopracována do položek pokladních dokladů.

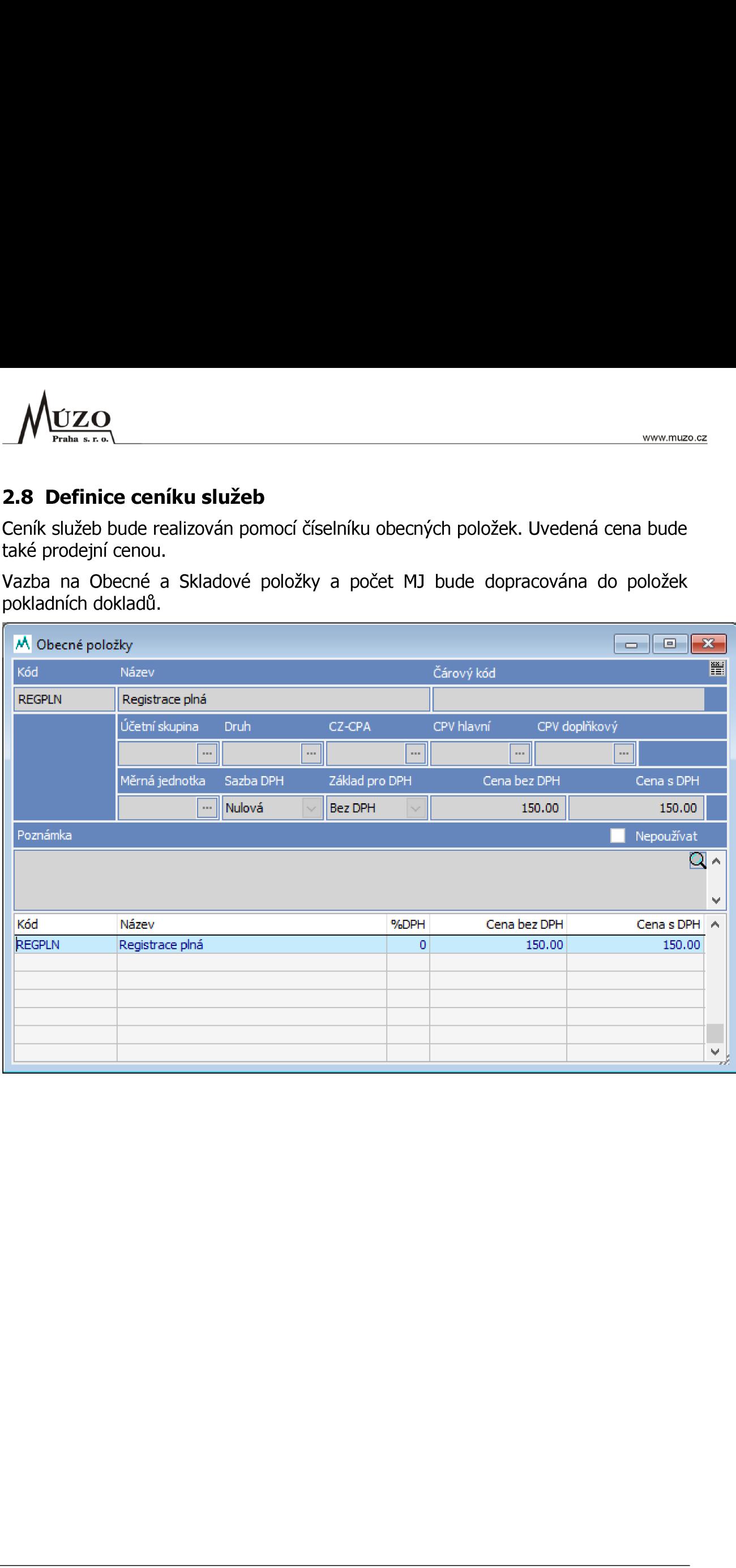

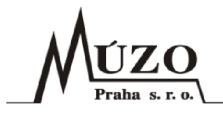

### 2.9 Definice pomocných tlačítek ("Dlaždic")

Pro definici "dlaždic" bude pro každé pracoviště možné nadefinovat seznam položek, které mají být zobrazeny v rychlé volbě přímo na formuláři *MUZO*<br>
Praha s.r.o.<br>
2.9 Definice pomocných<br>
Pro definici "dlaždic" bude pro<br>
které mají být zobrazeny v rych<br>
Nabízet se budou jak obecné ta

Nabízet se budou jak obecné tak skladové položky.

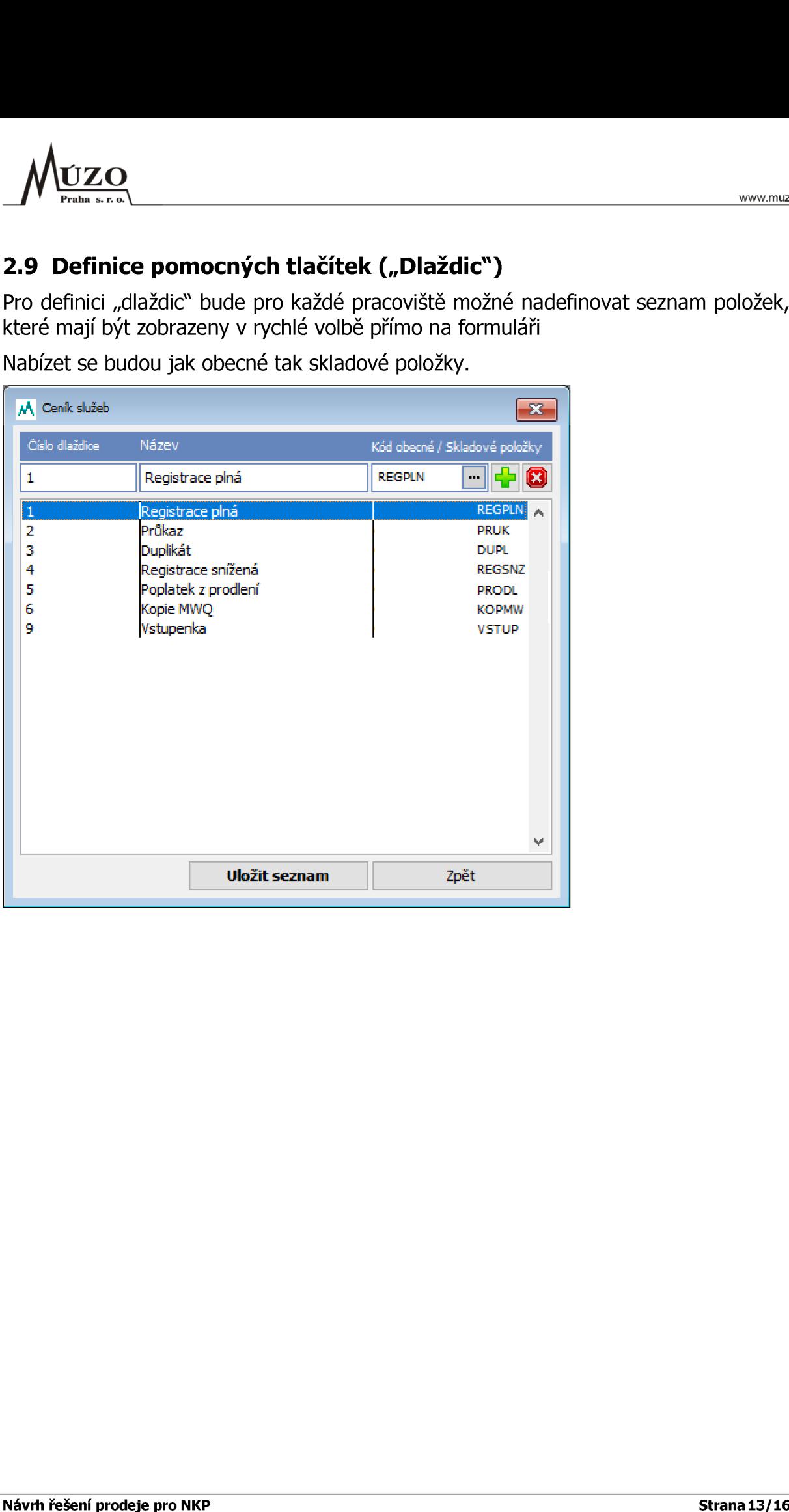

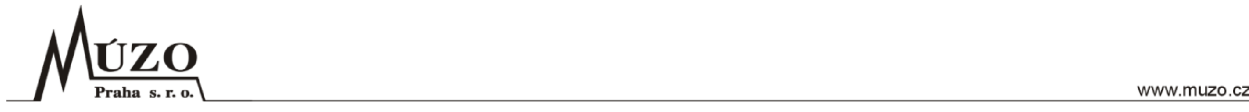

### 2.10 Definice ceníku pro prodej zboží

Pro základní definici položek skladu se používá číselník "Skladové položky". Při prvotním doplnění do číselníku by nebyla vyplněná prodejní cena a standartně by ani nebylo možné jí vyplnit. Prodejní cenu by bylo mohly zadávat pouze určití uživatelé. Takto zadaná cena by byla nabízena v prodejním formuláři. Ve standartních fomulářích by bylo možné navíc používat systém ceníků EIS. **MUZO<br>
Pro základní definici položek**<br>
Pro základní definici položek<br>
doplnění do číselníku by ne<br>
možné jí vyplnit. Prodejní c<br>
adaná cena by byla nabíze<br>
bylo možné navíc používat s **MUZO<br>
Pro základní definici položek**<br>
Pro základní definici položek<br>
doplnění do číselníku by ne<br>
možné jí vyplnit. Prodejní c<br>
adaná cena by byla nabíze<br>
sylo možné navíc používat s<br>
M skladové položky<br>
Kód Mázev Název **Z.O.**<br> **s.r.o.**<br> **Iní definici položek sklado**<br>
do číselníku by nebyla<br>
vyplnit. Prodejní cenu<br>
ena by byla nabízena v<br>
né navíc používat systér<br>
<sup>Název</sup><br>
Název<br>
Název<br>
Název<br>
Název<br>
Název<br>
Název<br>
Název<br>
Název<br>
Název<br>
Náz **ZO**<br> **s.r.o.**<br>
Iní definici položek sklado<br>
do číselníku by nebyla<br>
vyplnit. Prodejní cenu<br>
ena by byla nabízena v<br>
né navíc používat systér<br>
via via via vyplnit.<br>
strikur v nebyla nabízena<br>
via via vyplnit.<br>
strikur v ne

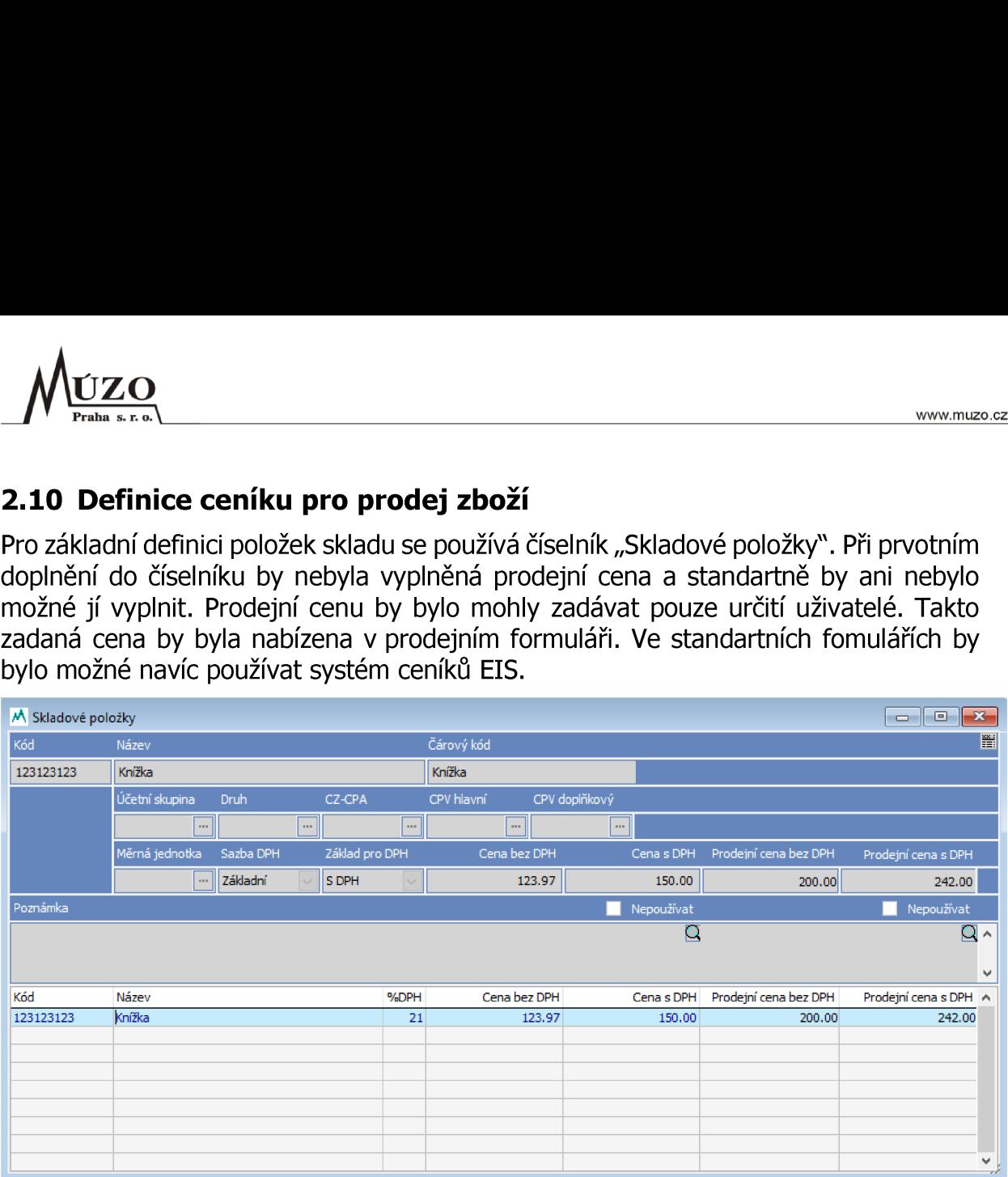

### 2.11 Komisni prodej

Pro komisní prodej se počítá se standardním zadáním prodejky pomocí editačních funkcí EIS. **2.11 Kon**<br>Pro komisn<br>funkcí EIS.<br>Sklady

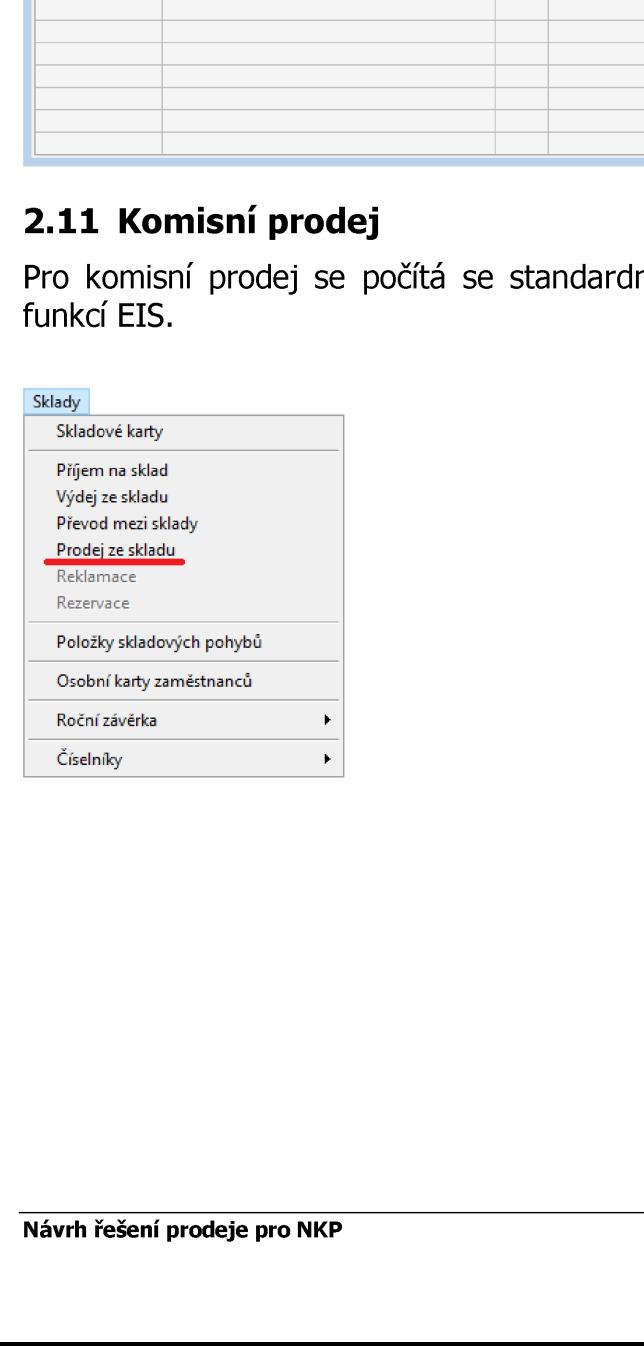

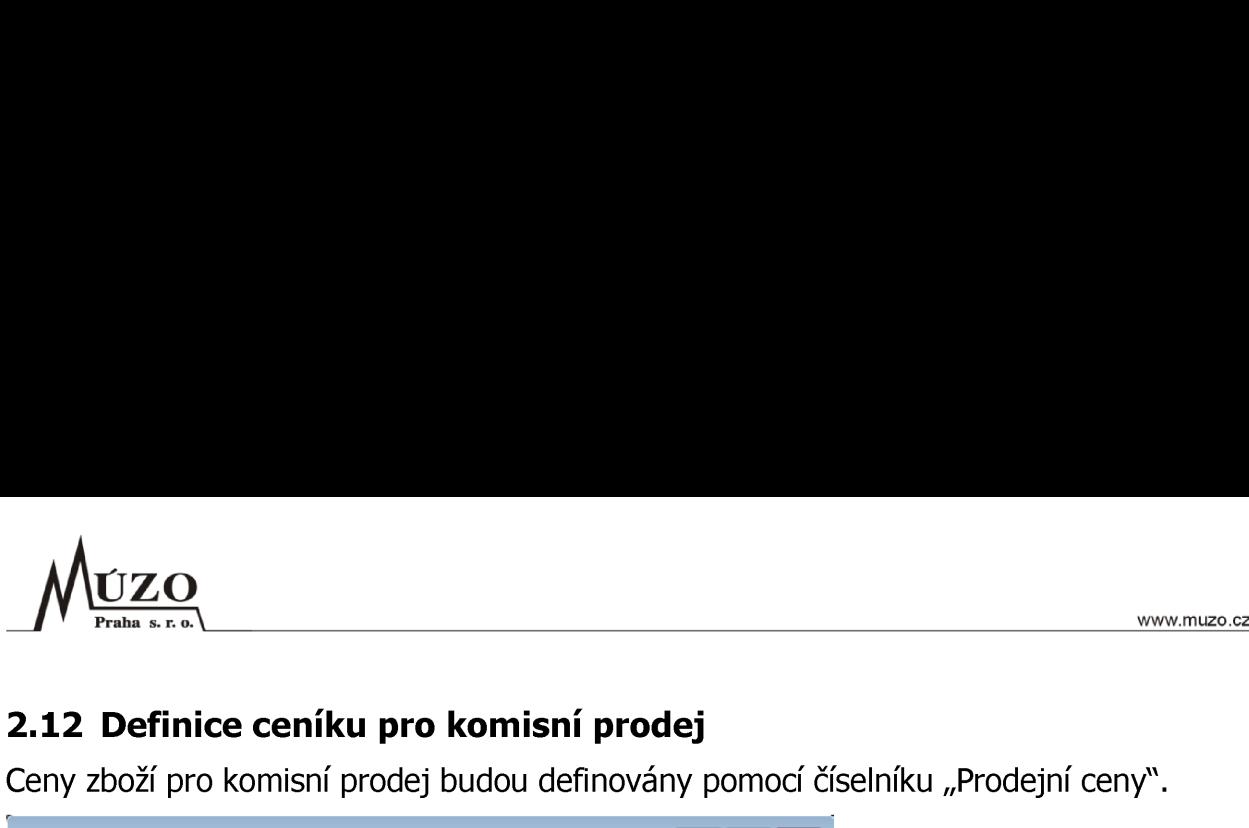

### 2.12 Definice ceníku pro komisní prodej

Ceny zboží pro komisní prodej budou definovány pomocí číselníku "Prodejní ceny".

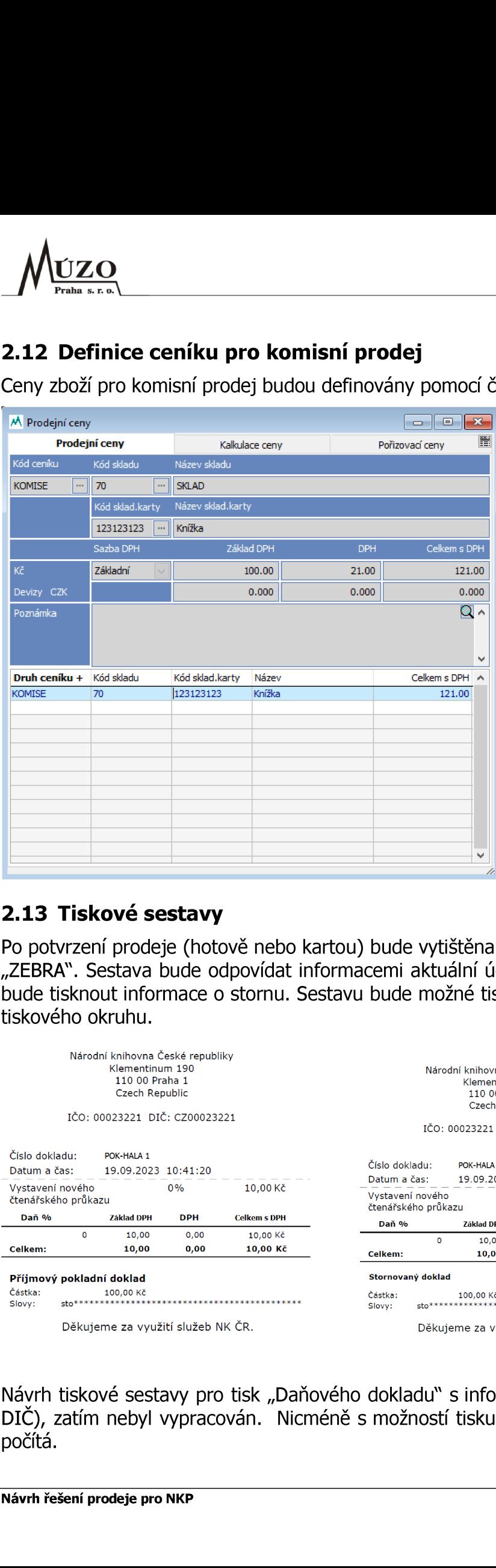

### 2.13 Tiskové sestavy

Po potvrzení prodeje (hotově nebo kartou) bude vytištěna tisková sestava na tiskárně "ZEBRA". Sestava bude odpovídat informacemi aktuální účtence, v případě storna se bude tisknout informace o stornu. Sestavu bude možné tisknout také ze standartního tiskového okruhu.

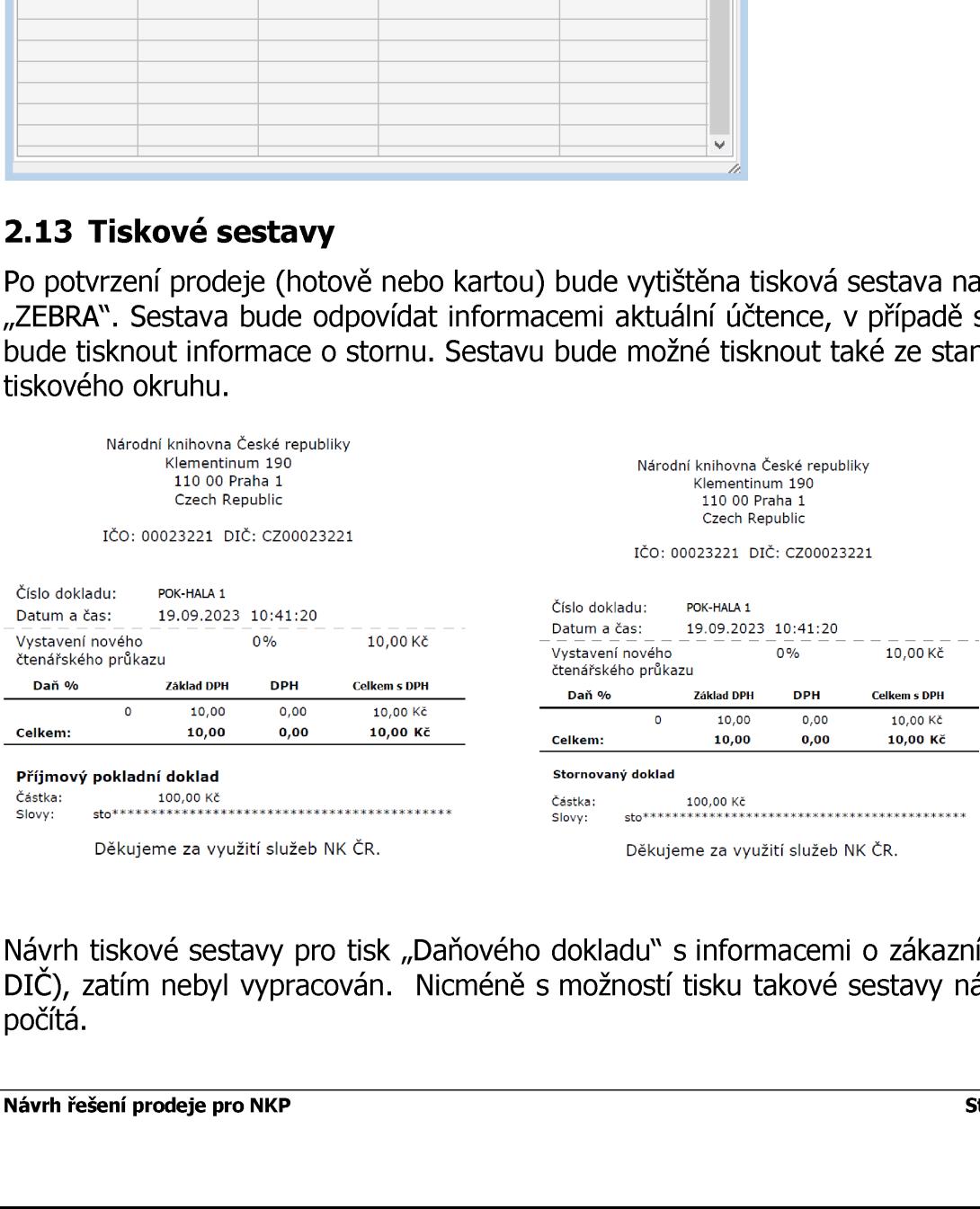

Návrh tiskové sestavy pro tisk "Daňového dokladu" s informacemi o zákazníkovi (IČ, DIC), zatím nebyl vypracován. Nicméně s možností tisku takové sestavy návrh také počítá.

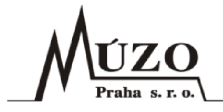

### 2.14 Další požadavky dle jednání

NKP požaduje, aby v systému bylo snadno dohledatelné, kdo doklad založil a případně upravil. Možno realizovat doplněním záložky "INFO" do klasifikačních záložek na<br>pokladním dokladu. Pro zobrazení bude použito jméno z tabulky uživatelů. Pokud by<br>již uživatel neexistoval, bude zobrazen login.<br>Pokladní knih pokladním dokladu. Pro zobrazení bude použito jméno z tabulky uživatelů. Pokud by již uživatel neexistoval, bude zobrazen login. **e jednání**<br>bylo snadno dohledatelné,<br>plněním záložky "INFO" (<br>zení bude použito jméno z<br>zobrazen login.<br><u>Párování v<sup>íčtování oběh dokladu</u></u></sup> atelné, kdo dokla<br>NFO" do klasifik<br>méno z tabulky L<br>Měh dokladu – Dokumenty<br>Per trans. – Rozpočet – Klasifi

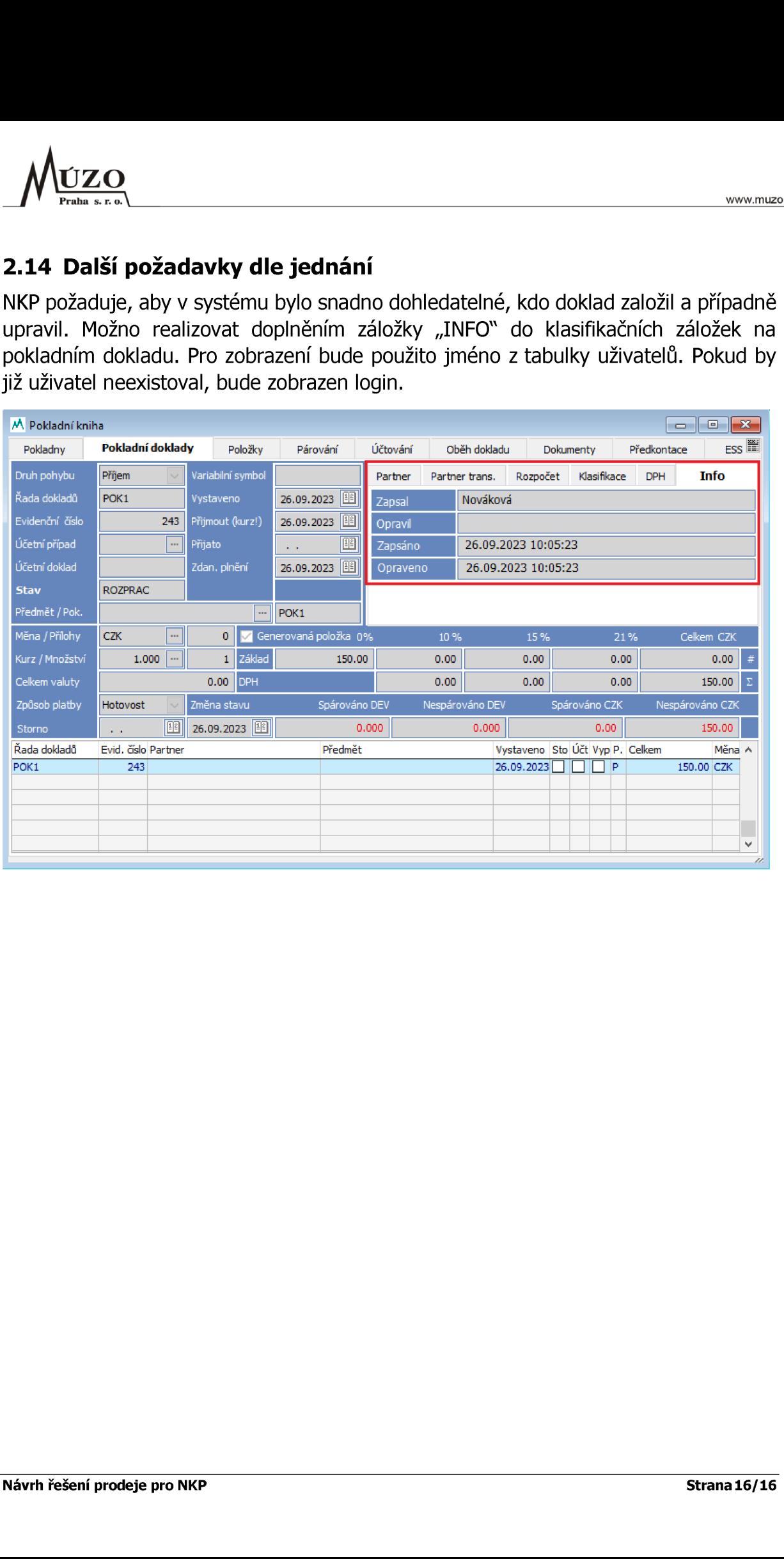